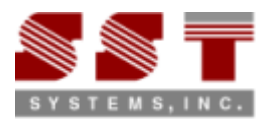

# **Steps to convert PDMS Piping to CAEPIPE / CAESAR II**

## **Step 1:**

Install "SST License Manager (SSTLM)" in the PC that is identified as a "Server" for the Translator.

# **Step 2:**

Install "PDMS‐to‐CAEPIPE" or "PDMS‐to‐CAESAR II" in the PC's you wish. Please note, both "Server" and "Client" can be installed in the same machine, if you wish.

# **Step 3:**

Launch "PDMS-to-CAEPIPE" or "PDMS-to-CAESAR II" and generate the Product Key. Send the same via email/fax to us. Upon request, you will be provided an "Activation Key" for evaluation.

# **Step 4:**

Activate the product by installing the "Activation Key" provided to you. For details on Step 1 thru Step 4, refer "Security.pdf" supplied with "SST License Manager".

### **Step 5:**

Set the environmental variable in the "Client PC" with the name of the variable being "PD2KP" and its value as "PD2CAEPIPE\_Installed\_Dir\Setup" for PDMS to CAEPIPE. Similarly, for PDMS to CAESAR II, define the environmental variable with name "PD2CII" and its value as "PD2CII\_Installed\_Dir\Setup". Also modify the variable "pmllib" of PDMS EVARS to include path of the macro file. For details, please refer to "PDMS.hlp" supplied along with the product.

Type "show !!PD2KP" or "Show !!PD2CII" in the command prompt of PDMS. Fill in the details and press the button "Apply" to generate neutral file.

### **Step 6:**

In PDMS, Material Grades for the piping components are defined in the database by the administrator during the piping catalogue creation. Even though PDMS has the provision for defining the engineering properties of the materials in PROPCON, a good number of clients do not use this facility as it is a time-consuming process. On the other hand, Stress Analysis software requires the engineering properties of the materials defined and are mandatory. Hence, the translator is supplied with a Mapping DB through which user can define the engineering properties of the materials corresponding to the Material Grades defined in the PDMS Database. For details, please refer to PD2CAEPIPE/PD2CII User's Manual. This activity should be performed prior to the start of conversion of PDMS Piping to CAEPIPE/CAESAR II for the first project. Mapping DB can be appended later with the material properties corresponding to the new material grades that are added into the PDMS Database.

Please note, if the Mapping DB is not updated / modified by the user to suit the project requirement, then the translator will read the engineering properties of the material from the first row of the Mapping DB and write to CAEPIPE/CAESAR II software.

#### **IF YOU HAVE QUESTIONS REGARDING THE MAPPING DB OR NEED HELP SETTING ONE UP PLEASE CONTACT KROLIK@SSTUSA.COM.**

### **Step 7:**

Piping supports modeled in PDMS as ATTA's (modeled as physical/logical supports) should be translated into mathematical supports before they are written to Analysis software.

In order to perform the above said the software is supplied with a Support Mapping DB through which the user can map their Support Configurations to an equivalent mathematical supports in CAEPIPE/CAESAR II. For details, please refer to PD2CAEPIPE/PD2CII User's Manual.

Please note, if the Support Mapping DB is not modified by the user to include the right mathematical support definitions, then the translator will transfer all support configurations from PDMS to CAEPIPE/CAESAR II as 'Anchor' or 'Hanger'.

### **Step 8:**

Launch "PDMS‐to‐CAEPIPE" or "PDMS‐to‐CAESAR II". Fill in the necessary details and press the button "Transfer".